## 【学生の方向け】Microsoft Forms のサインイン方法について

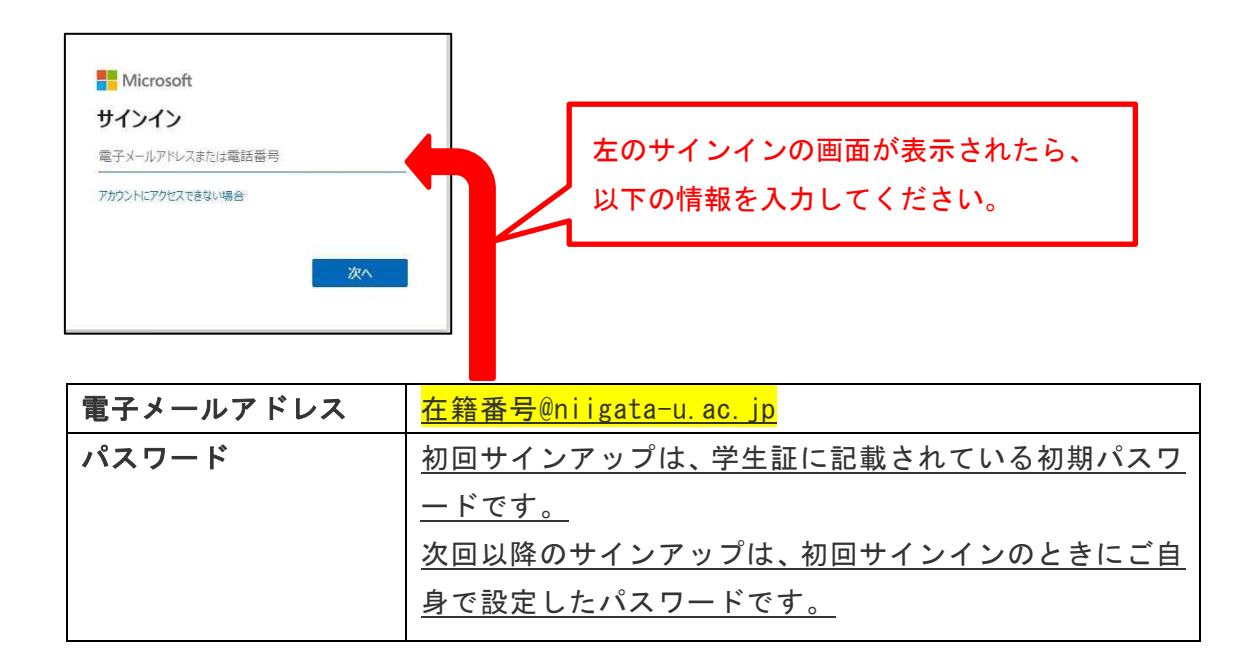

●学外ネットワークからサインインを行う際は「2要素認証設定」も必要となり ますので、以下の HP もご覧ください。

新潟大学情報基盤センターHP「Microsoft 365 の 2 要素認証設定方法 [\(niigata-u.ac.jp\)](https://www.cais.niigata-u.ac.jp/gateway/ees/twofactorauth.html)」 <https://www.cais.niigata-u.ac.jp/gateway/ees/twofactorauth.html>

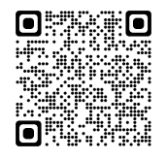

認証のサイン方法を「電話」とした場合は、サインインの際、『+1 (855) 330-8653』から自動 音声着信がありますので、音声ガイダンスに従って操作をしてください。